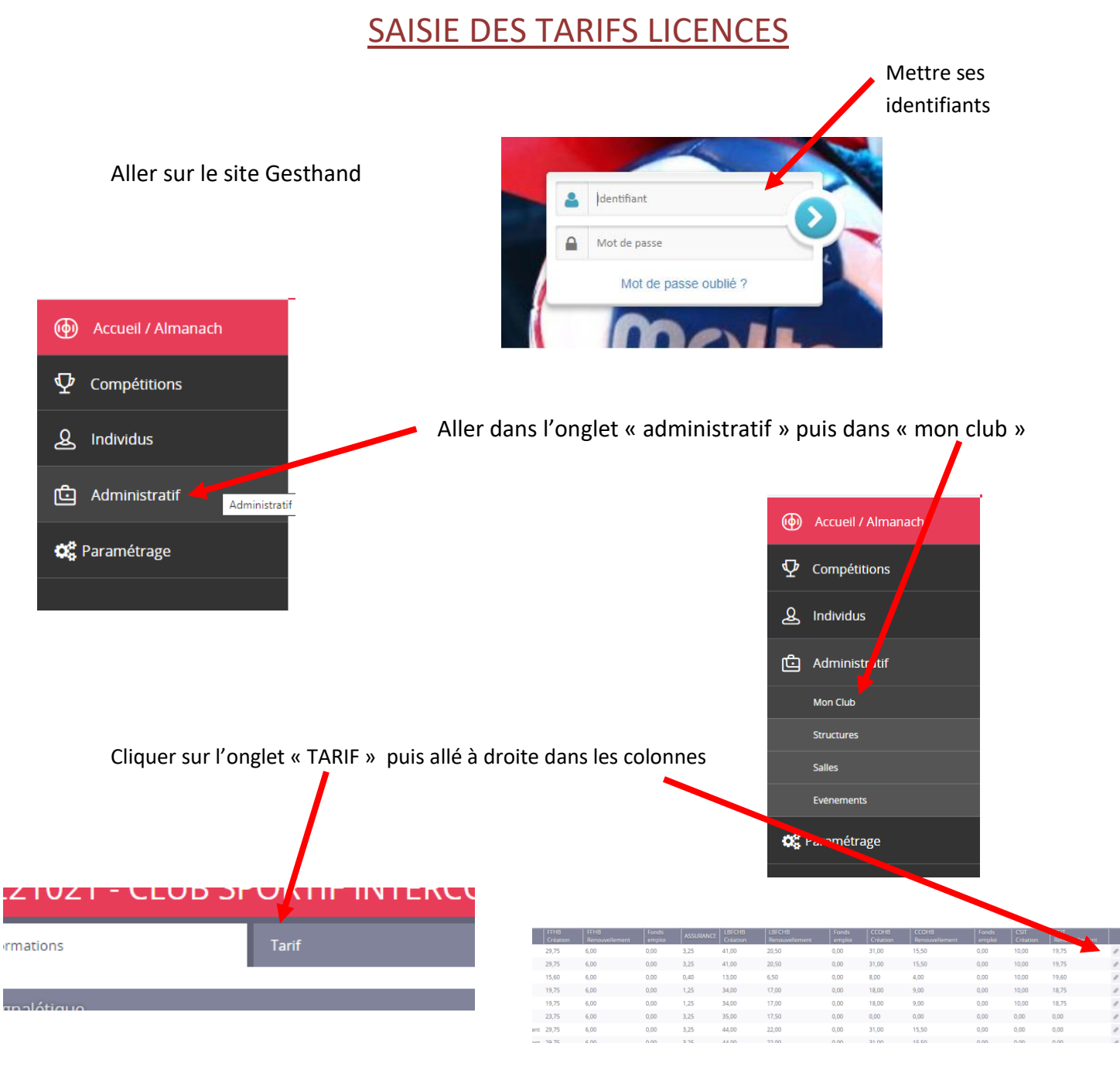

Cliquer sur le stylo pour modifier ou ajouter un tarif puis validé sur le carré bleu

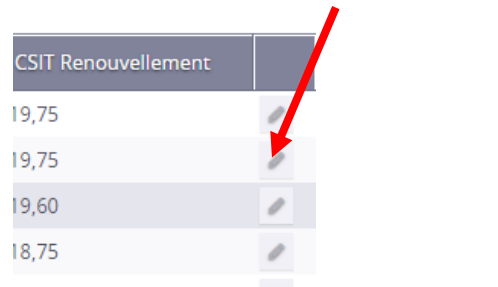

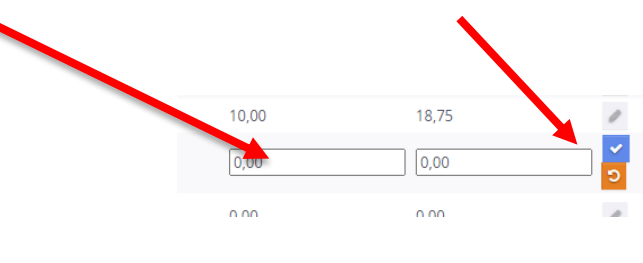

Une fois terminé cliquer sur le bouton « valider » en bas à droite de la page.

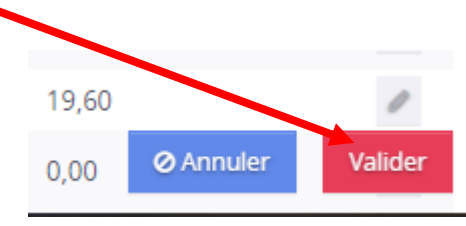